*Infrared Mobile Digital Scouting Camera*

### *User Manual SG880MK-18mHD*

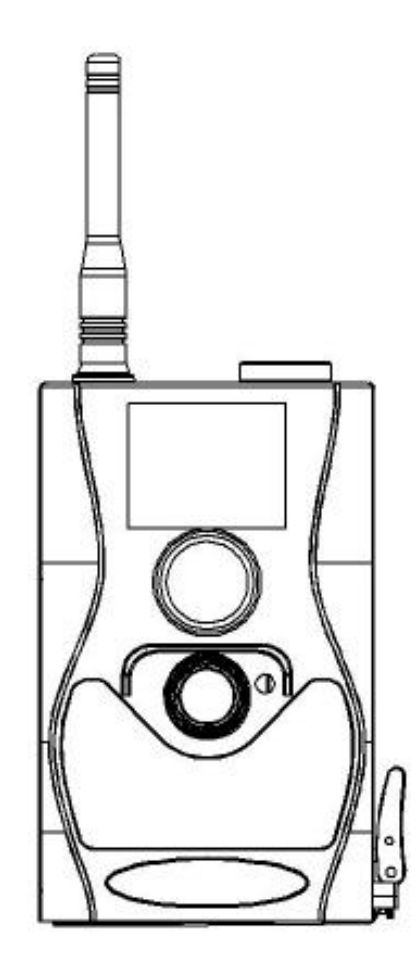

### **Table of Content**

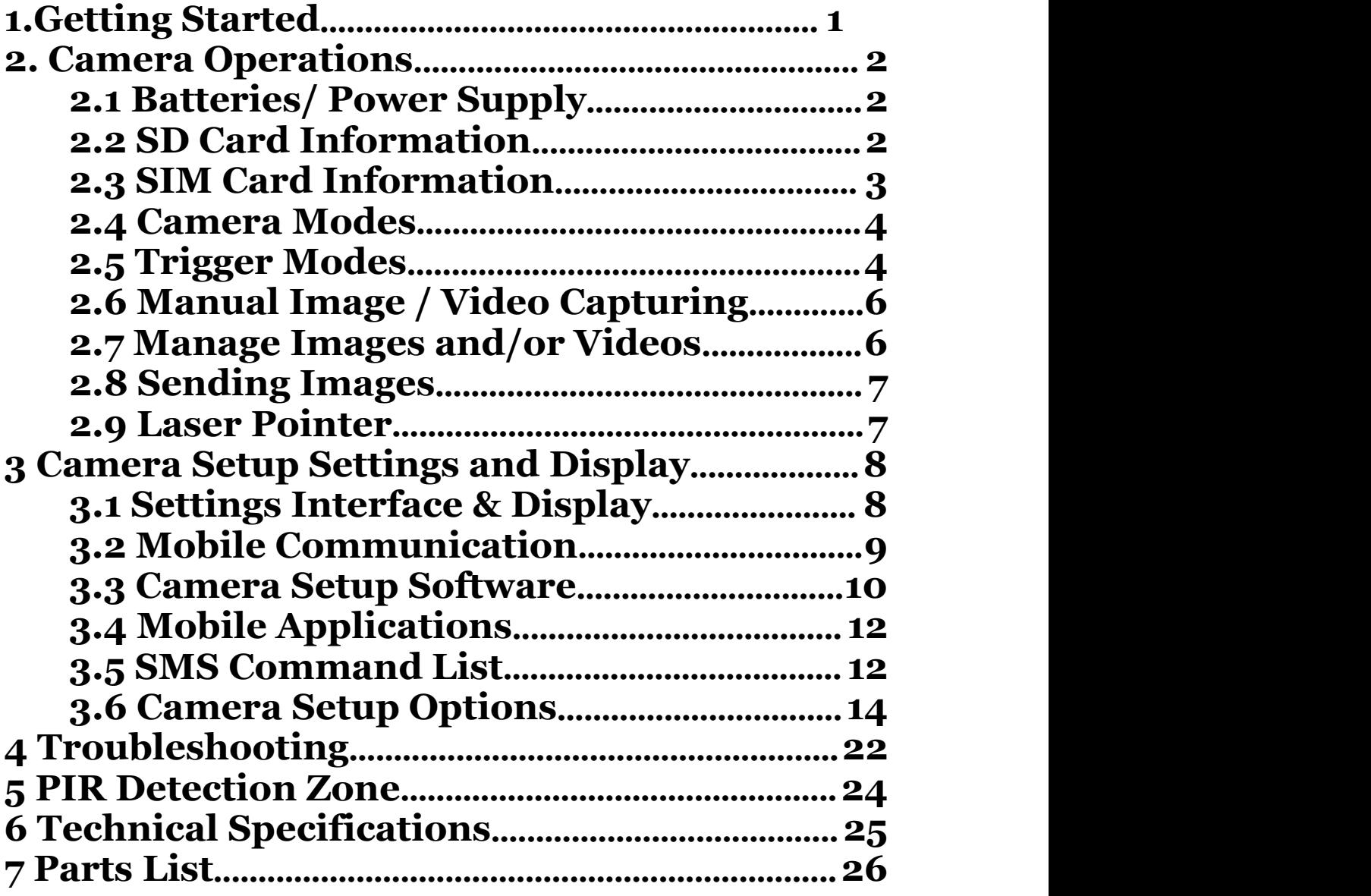

# <span id="page-3-0"></span>**1.Getting Started**

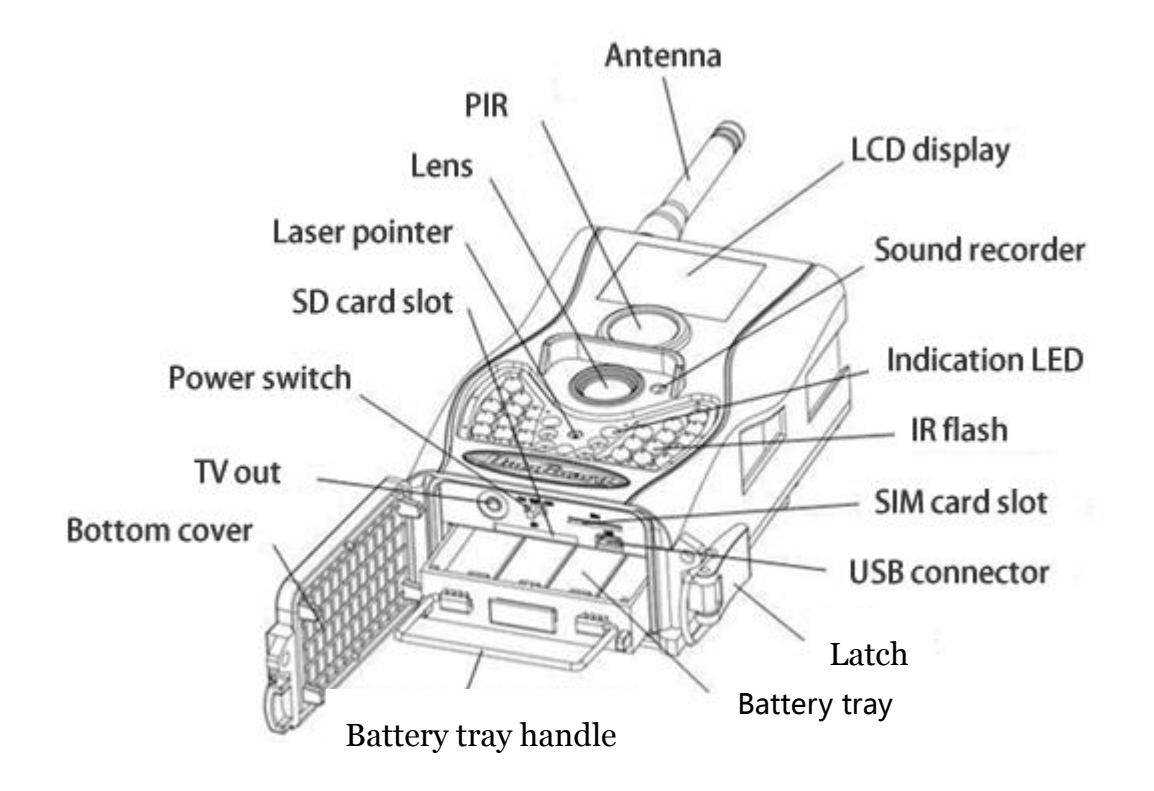

When mounting the camera outdoors, use the strap that was included with the camera. Periodically clean the camera lens and PIR sensor to avoid dust build up, which can reduce picture quality, and check to make sure the mounting strap is not loose.

# <span id="page-4-0"></span>**2. Camera Operations**

### **2.1 Batteries/ Power Supply**

The camera is powered by four or eight AA batteries - High-density, high-performance, rechargeable Alkaline or NiMH batteries are recommended. When the batteries are low, the indication LED will blink twice, then the camera will automatically shut down.

A DC 6-Volt, 2 Amp external power supply adapter can also be used to power the camera (not included).

### **2.2 SD Card Information**

To take full advantage of the latest technologies, we recommend Class 10 SD cards or better, which have fast transfer speeds and long durability for extensive shooting in the most extreme outdoor conditions. Secure Digital High Capacity (SDHC) PRO cards work with SDHC compatible devices only. Please check that your product is compatible with SDHC cards.

#### **●Insert the SD card into the camera before turning on the camera**

This camera supports up to a 32GB capacity SD

<span id="page-5-0"></span>card and has no built-in internal memory. The camera will not function if the SD card is not properly inserted.

#### **●Make sure the SD card is unlocked before inserting the SD card into the camera**

The camera will power off if a locked SD card is inserted.

#### **●If you experience any problems with an inserted SD card**

Try reformatting the SD card using the option in the camera's main settings.

### **2.3 SIM Card Information**

#### **●Insert the SIM card into the camera before turning on the camera**

The camera SIM slot is designed for a standard size SIM card. If you have a nano or micro size SIM card, using a SIM card adapter (which is included with most of our cameras) will be required to connect your camera to the cellular network.

Note: The camera will still function without a SIM card. The SIM card is needed only for the wireless/cellular capabilities.

### <span id="page-6-0"></span>**2.4 Camera Modes**

The different modes are accessed by sliding the power switch to the different positions marked on the camera:

#### **●OFF Mode**

Turns the camera off. The camera will still consume a small amount of power while in OFF mode. It is recommended to remove the batteries if the camera will not be used for a long period of time.

#### **●TEST/SETUP Mode**

Customize the camera settings, or play back pictures and videos the camera has taken on the LCD display.

#### **●ON Mode [ Hunting Mode ]**

The camera will take pictures or videos when motion is detected and/or at specific time intervals, according to the programmed settings. After switching the camera to the ON position, the motion indicator LED (red) will blink for about 10 seconds and then turn off. This preset time allows you to adjust the cameras position before the camera becomes active, if needed.

### **2.5 Trigger Modes**

There are 3 different trigger modes for the camera: PIR Trigger/Sensitivity, Time Lapse, and a combined PIR/Time Lapse mode. These modes are controlled by three different menu options (PIR Trigger/Sensitivity, PIR Interval, and Time Lapse).

**PIR Trigger/Sensitivity:** Controls how responsive the camera is to motion. If the PIR Trigger/Sensitivity option is set to OFF, the camera will not respond to any motion within the camera's range.

**Time Lapse:** The camera will activate at the set time interval regardless of if motion is detected. If the Time Lapse option is set to OFF, this trigger function will be disabled.

**Combined PIR/Time Lapse:** For the combination of both PIR and Time Lapse triggering, the following settings must be set correctly:

- PIR Trigger/Sensitivity must**NOT** be set to **OFF**
- The Time Lapse interval must be set to a non-zero value.

The camera will capture pictures or videos when motion is detected and at the preset time, regardless of if motion is detected at that time.

#### **Additional PIR settings to note:**

#### **PIR Interval**

This setting indicates how long the PIR sensor will be disabled after it is triggered. During this time <span id="page-8-0"></span>interval, the camera will not react to any detected motion or activate at the scheduled Time Lapse interval.

Further detailed information about the trigger modes can be found in section 3.2 of the manual.

### **2.6 Manual Image / Video Capturing**

Place the camera in ON mode and press► on the remote to manually capture photos or record video. Press ► again to stop recording video.

### **2.7 Manage Images and/or Videos**

Place the camera in TEST/SETUP Mode and press **OK** on the remote to view images or videos. The latest image or video will be shown on the LCD screen.

#### **To view a different image/video:**

Press  $\triangle$  or  $\blacktriangledown$  to view the previous or next image or video. Press **OK** to play videos.

#### **To delete:**

Press **OK** on the remote in Test/Setup Mode to access the pictures and videos. Press the **MENU** key to enter into Playback mode. Press the  $\triangle$  or  $\nabla$ keys to find the Delete option. Press OK when the Del One option is selected. Press **OK** again to confirm you want to delete the picture or video.

### <span id="page-9-0"></span>**2.8 Sending Images**

Images can be sent directly to your wireless device or email, based on the Send Mode settings. Email and wireless device information need to be set up in the Menu options while the camera is in TEST/SETUP Mode. Images can only be sent when the wireless signal strength is adequate and a correctly setup SIM card is recognized and installed.

Send Mode settings will dictate how often you want pictures sent to you. The options "Daily Report" and "Instant" will only be active when the camera is in the ON mode. You can find more detailed information on the Send Mode options in section 3.6.

### **2.9 Laser Pointer**

The laser light pointer beam can be activated to assist in the camera's positioning by pressing  $*$  on the remote control.

#### **NOTE:**

Do not point the laser at other people. There is a risk of physical harm if it is shined into the eyes.

# <span id="page-10-0"></span>**3 Camera Setup Settings and Display**

The remote control is required for the initial setup and for changing any camera settings. When powering on the camera, please allow 10-20 seconds for the camera to recognize the remote. An icon on the LCD screen will appear once the camera has recognized the remote. The maximum detectable range for the remote is 30 feet. The remote will not work properly if the antenna is not attached to the camera.

### **3.1 Settings Interface & Display**

To update the camera settings, slide the power switch to the TEST/SETUP position.

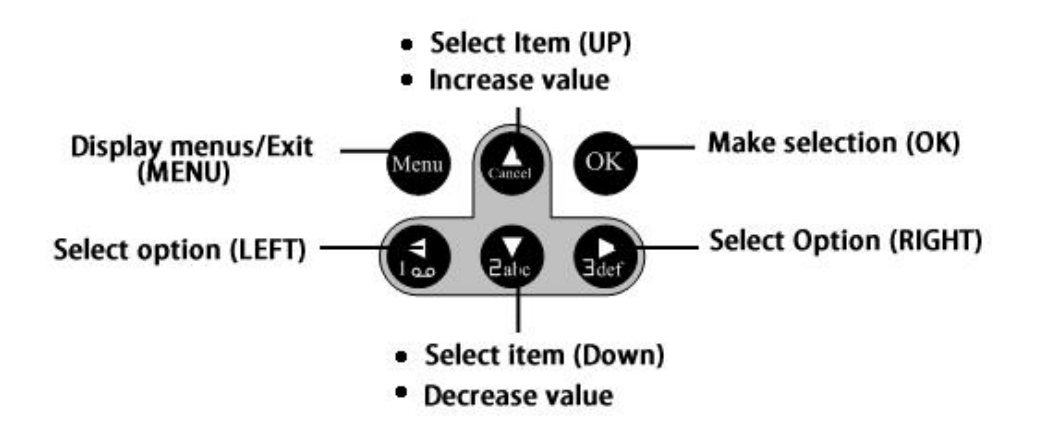

When the camera is in TEST/SETUP Mode, the screen will activate and display the following:

<span id="page-11-0"></span>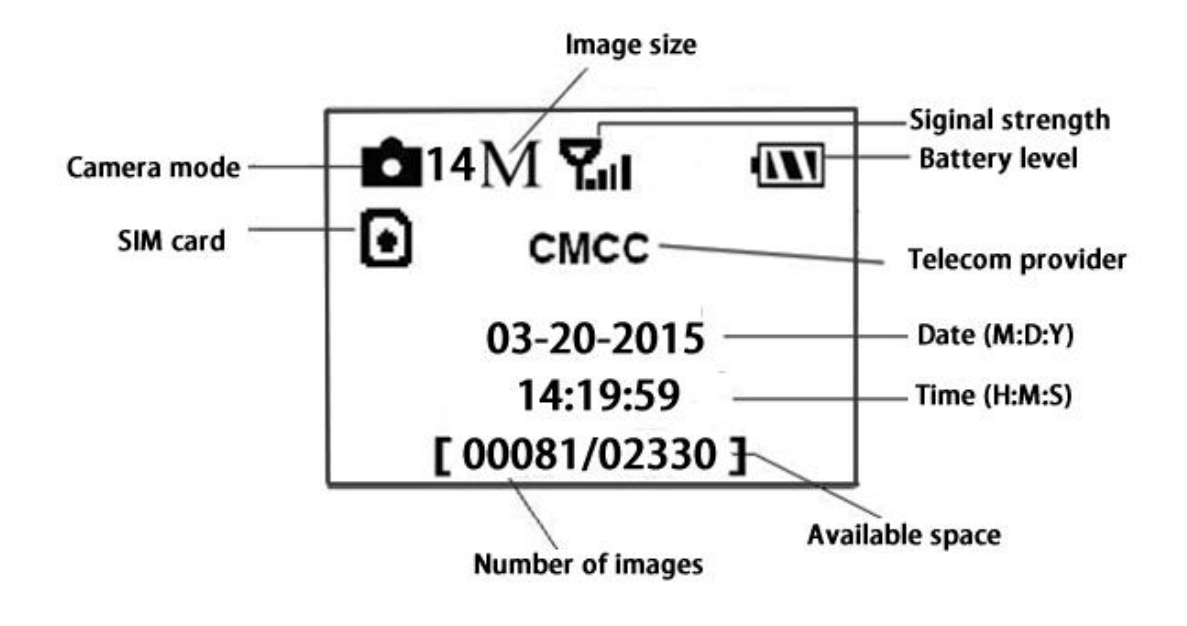

### **3.2 Mobile Communication**

The camera can receive and respond to commands sent via SMS, MMS, GRPS, and the Apple or Android application, as long as the camera is correctly connected to a wireless carrier.

> Supported wireless carrier bands: **GSM (MHz):** 850, 900, 1800, 1900 **WCDMA (MHz):** 850, 900, 1900, 2100

To enable the SMS functionality using the mobile application, complete the following steps.

- Place the camera in Test/Setup Mode and go into the menu Setup options
- Set SMS control to ON

For MMS and GPRS functionality, the following menu Setup options will need to be set:

- MMS set
- GPRS set
- Send to Phone

The settings for these options vary between service providers. You will need to contact your SIM service provider for specifics on these settings.

### <span id="page-12-0"></span>**3.3 Camera Setup Software**

For easier camera setup, download the camera setup application (BMC\_config.zip), along with the instructions from our website (bolymedia.com)

Select the camera you are going to use through the drop down window.

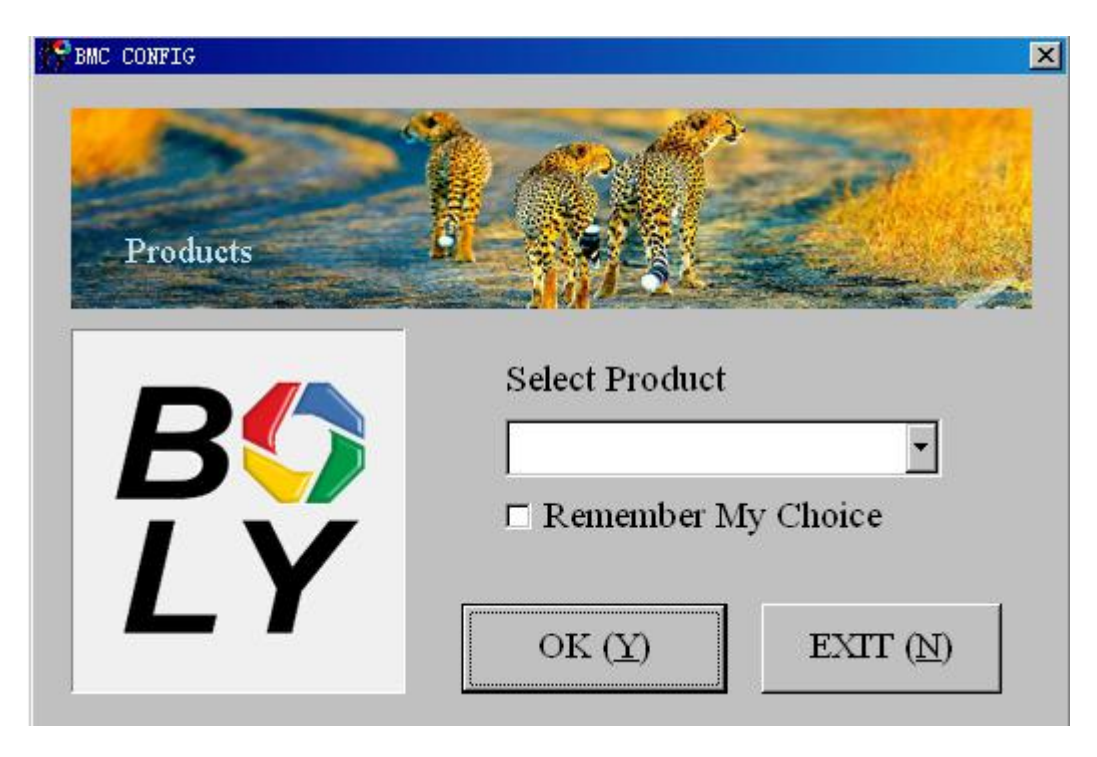

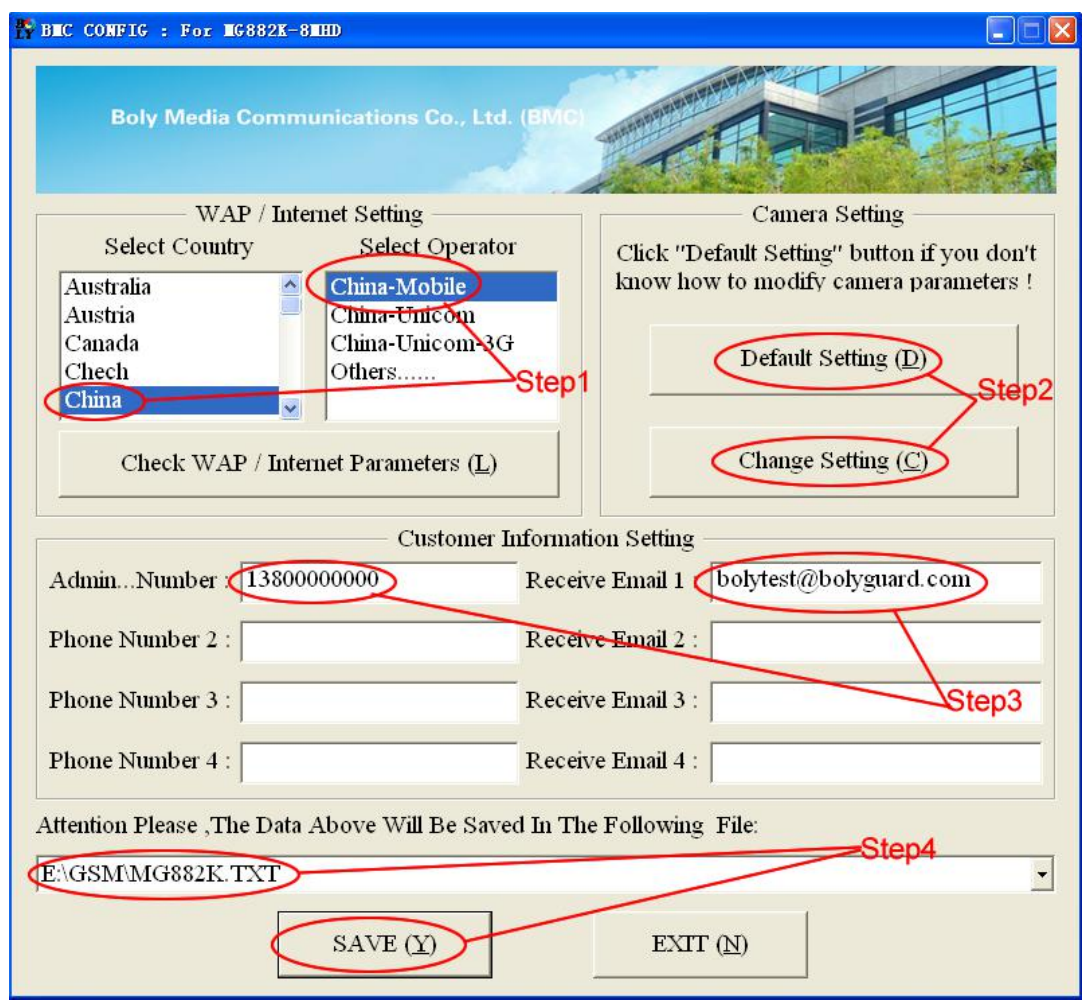

First, select your country and carriers (step1) according to your SIM card and input your receiving phone number in "administrator number" and receiving e-mail address in " Receive Email 1 " (step3). For first time use, we suggest you to use default settings (step2). If there are any settings that you want to change, please click " Change Setting"

Please save the txt file in the root directory of the GSM folder of the SD card after all the settings are set (step4); the file will automatically disappear once the camera is turned on.

### <span id="page-14-0"></span>**3.4 Mobile Applications**

When the camera is switched to the ON mode, you can change some of the basic camera settings

through the mobile application. The mobile application is Currently supported by Android and Apple devices. Charges or  $\|\circledcirc\|$  Photograph fees may be incurred through  $\frac{1}{\frac{1}{\sqrt{1-\frac{1}{\sqrt{1-\frac{1}{\sqrt$ your cellular provider when  $\frac{1}{\sqrt{2}}$   $\frac{1}{\sqrt{2}}$   $\frac{1}{\sqrt{2}}$   $\frac{1}{\sqrt{2}}$   $\frac{1}{\sqrt{2}}$   $\frac{1}{\sqrt{2}}$ sending text messages to the camera.

For **Android devices**, you can download the application directly from our website: (http://www.bolymedia.com/in dex/Support)

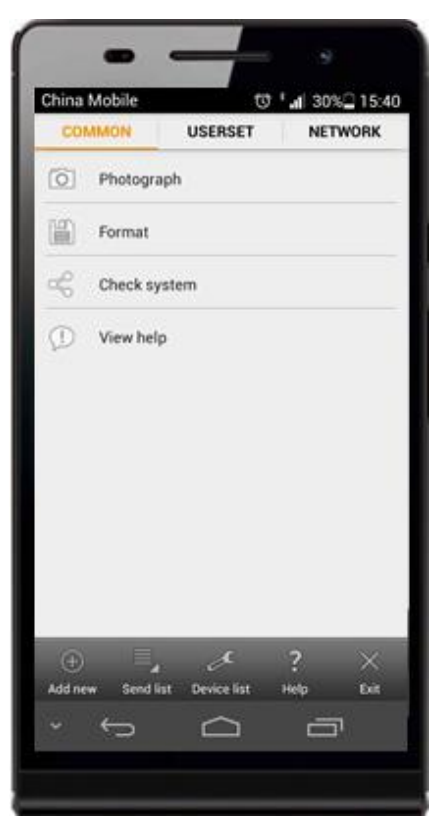

For **Apple devices**, search for the BGTools app in the official Apple Apps store.

#### **3.5 SMS Command List**

**Note: Only the Admin phone number is able to send SMS commands to the camera - The Admin number is the first phone number you enter in the software setup outlined in 3.3 of the manual**

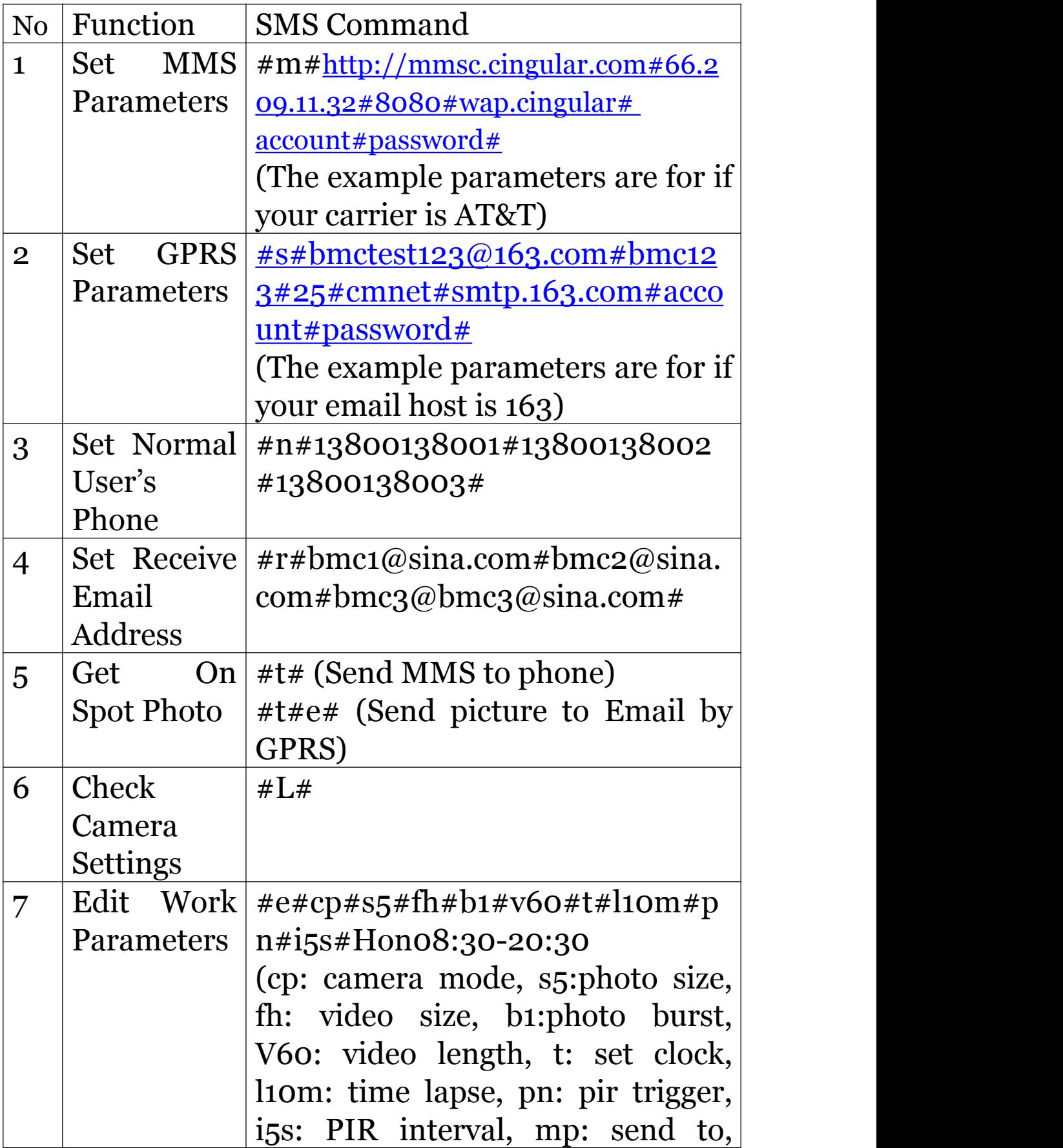

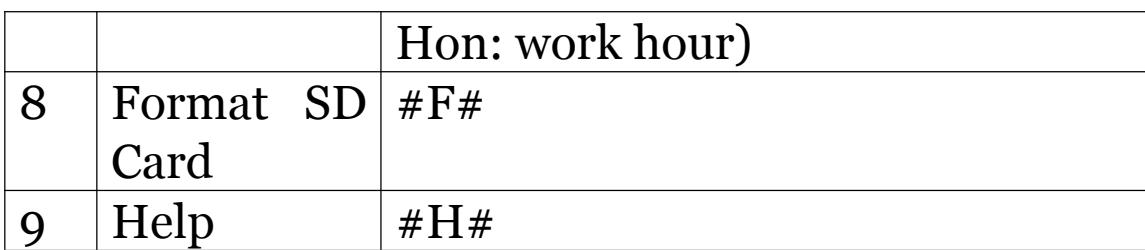

**Note: all SMS commands are only available for the admin number; each camera has only one admin number**.

### <span id="page-16-0"></span>**3.6 Camera Setup Options**

To view the camera settings menu, press **MENU** in **TEST** mode. With the remote, use the "▲" or "▼" key to select the sub-menu, use the "◄" or "►" key to select the different options. Press "OK" to save the settings.

**After changing EACH setting in TEST menu you must press "OK" , otherwise the camera will stay at the default setting.**

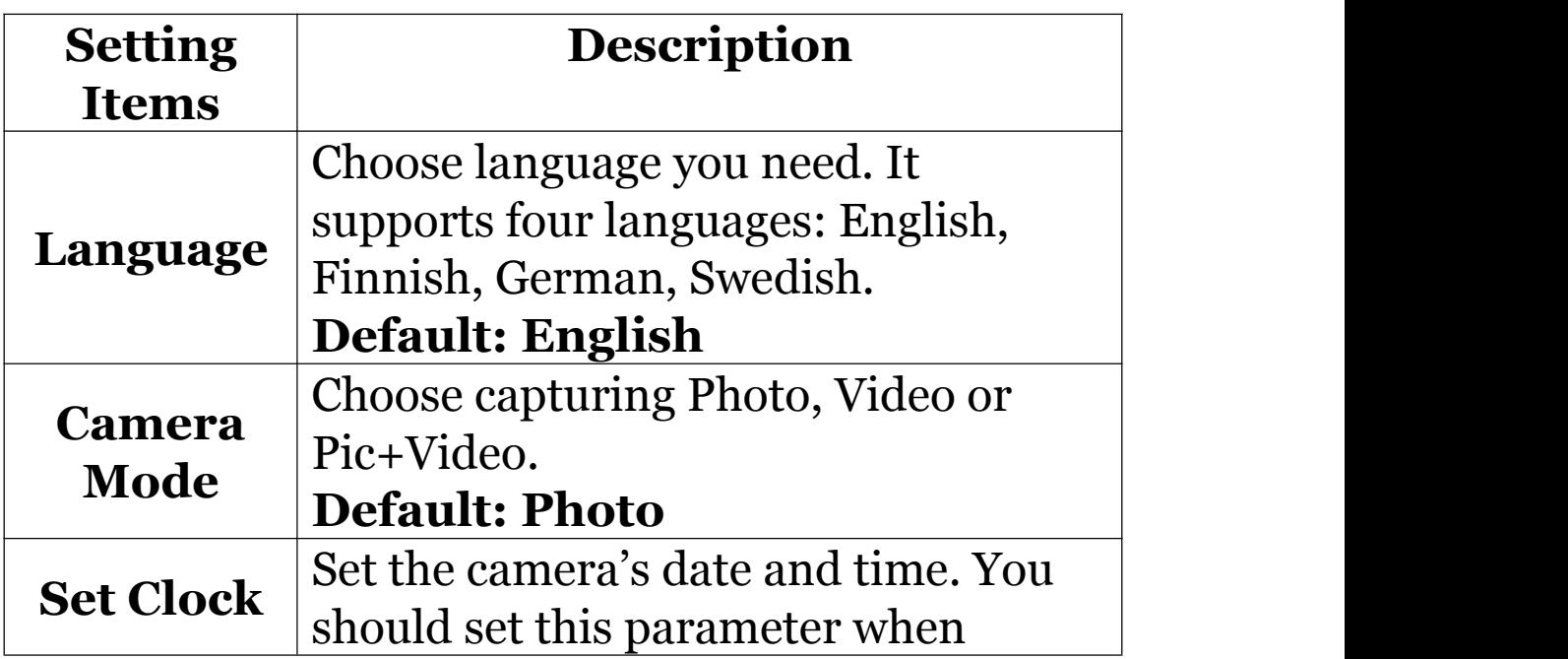

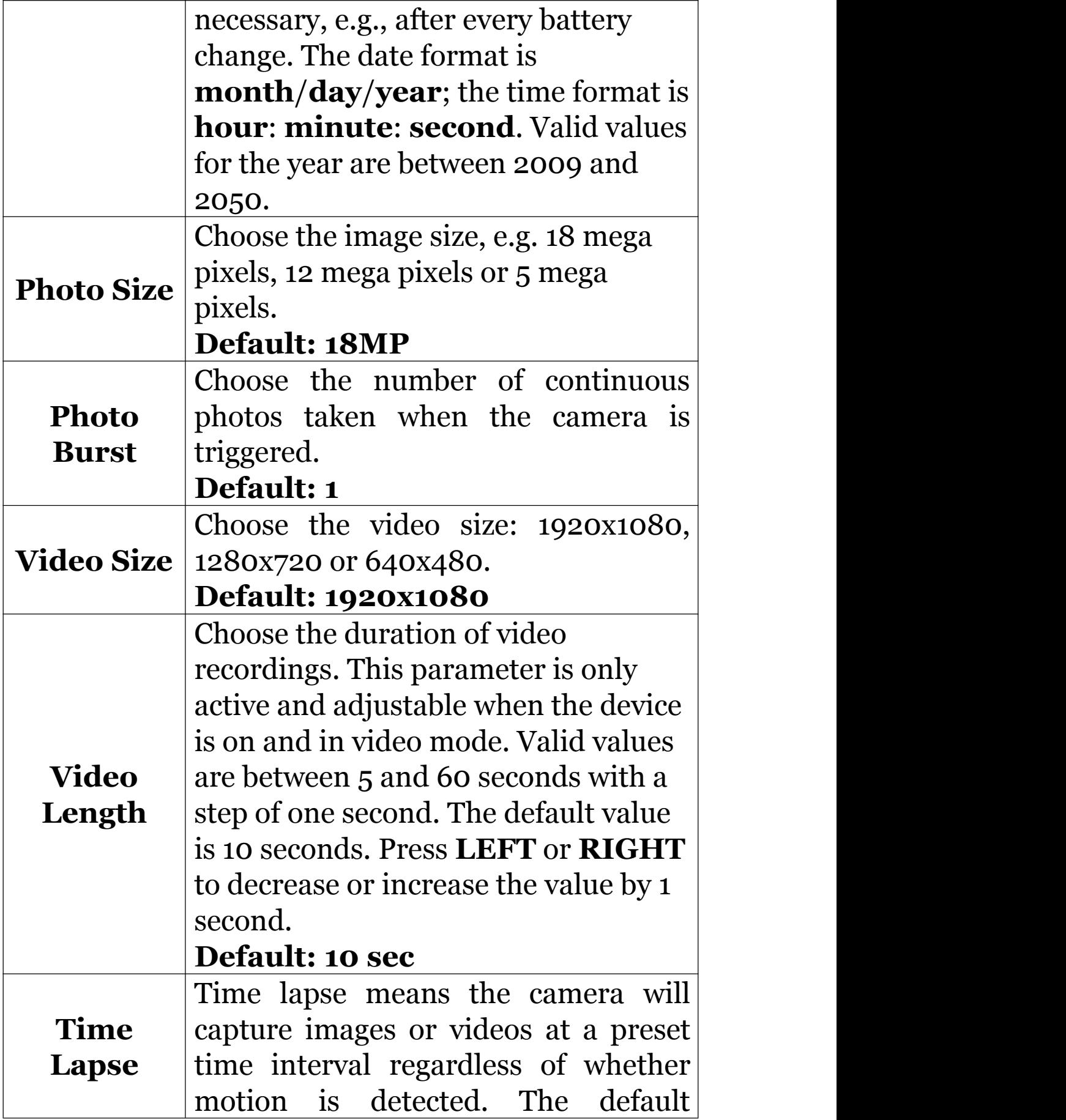

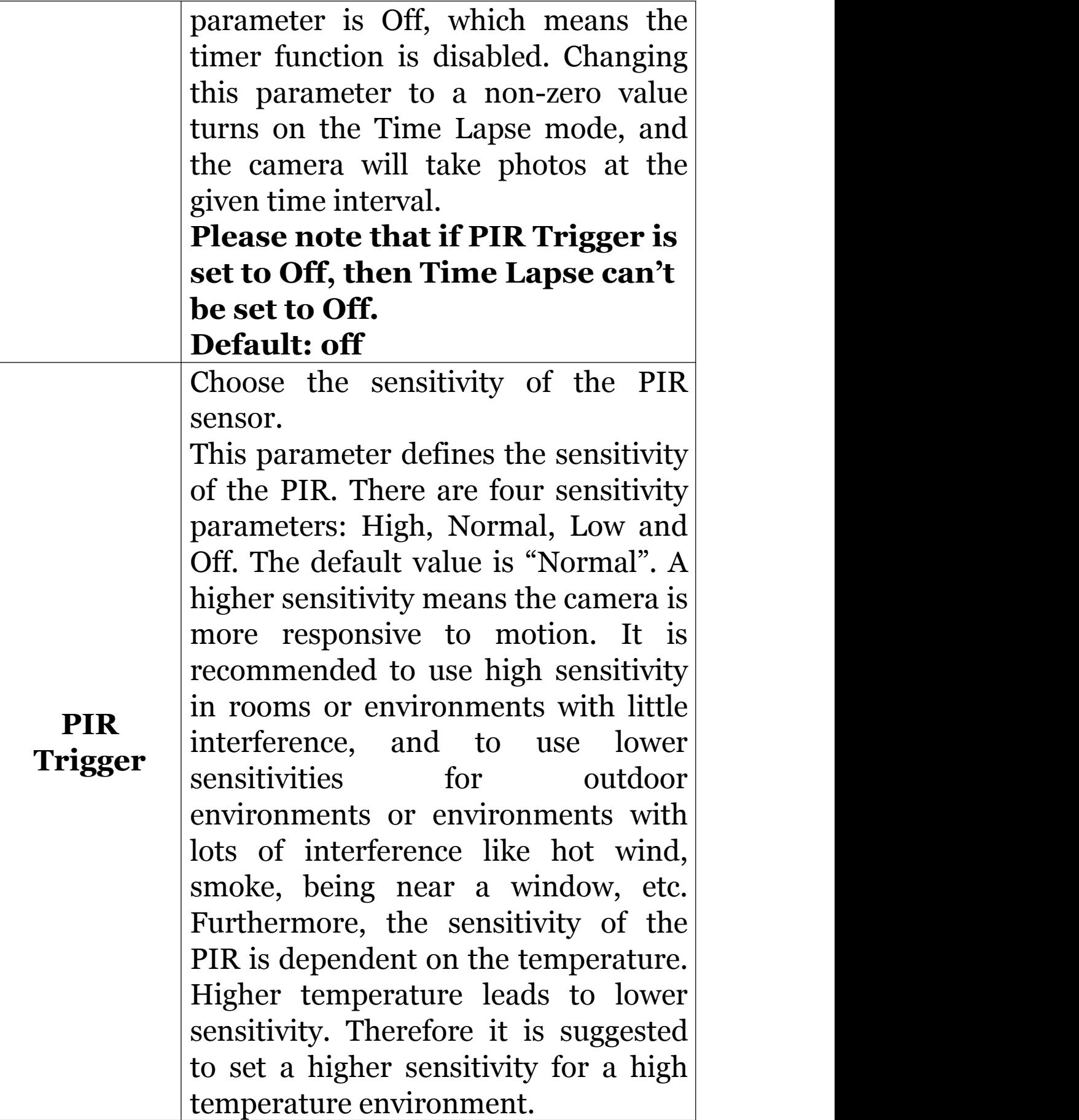

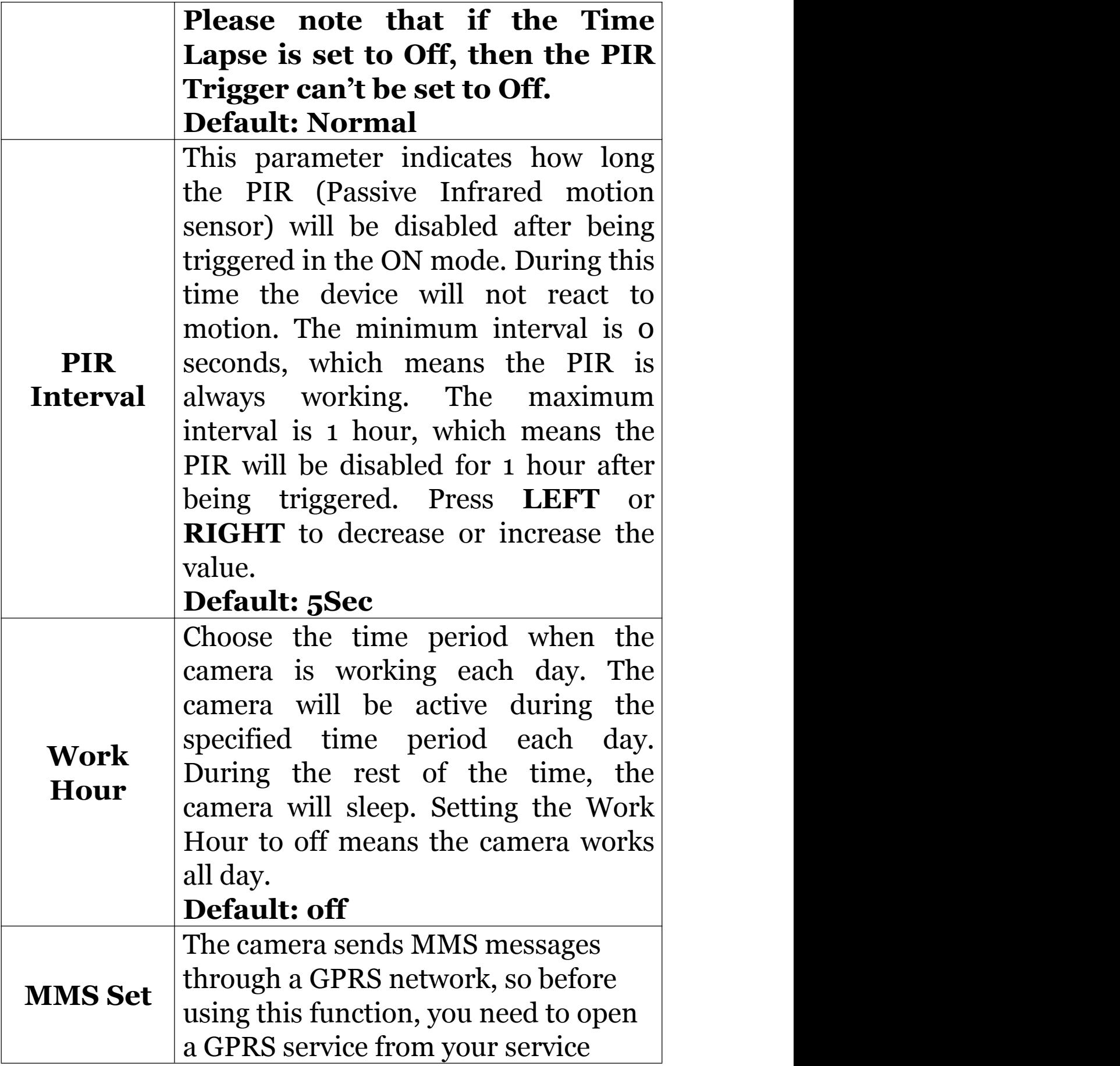

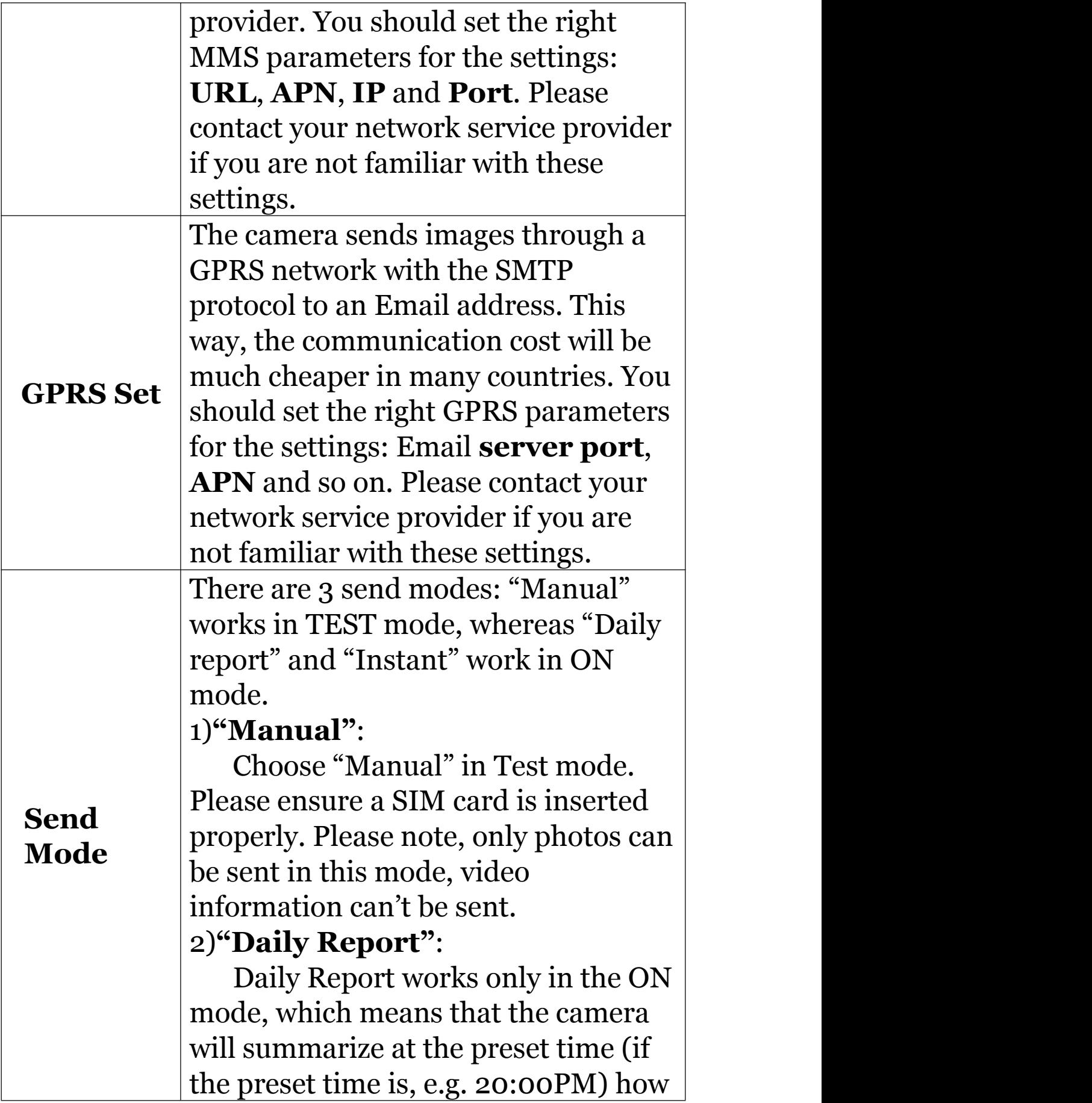

many pictures it had taken each day. So, you will get a summarized text message with the last picture taken before 20:00PM.

If it is in Photo mode, the camera will send a MMS at the preset time. The MMS will show you the latest photo and the total quantity of the pictures taken. If it is in Video mode, the camera will send a SMS at the preset time. The SMS will show you how many video clips the camera has taken within 24 hours.

#### 3) "**Instant"**:

Instant only works in ON mode. In instant mode, the camera will send a MMS immediately after it captures a photo. You can choose how many pictures you want it to send out each

day.<br>For example, if it is in Photo mode and you chose the Instant MMS mode, and set the MAX number to 10, the camera will send 10 MMS within 24 hours. After sending the 10 messages, it will continue to capture photos and save them on the SD card. After 24 hours, the camera will begin sending MMS again when it captures photos. If it is in Video mode, the Camera will send SMS messages

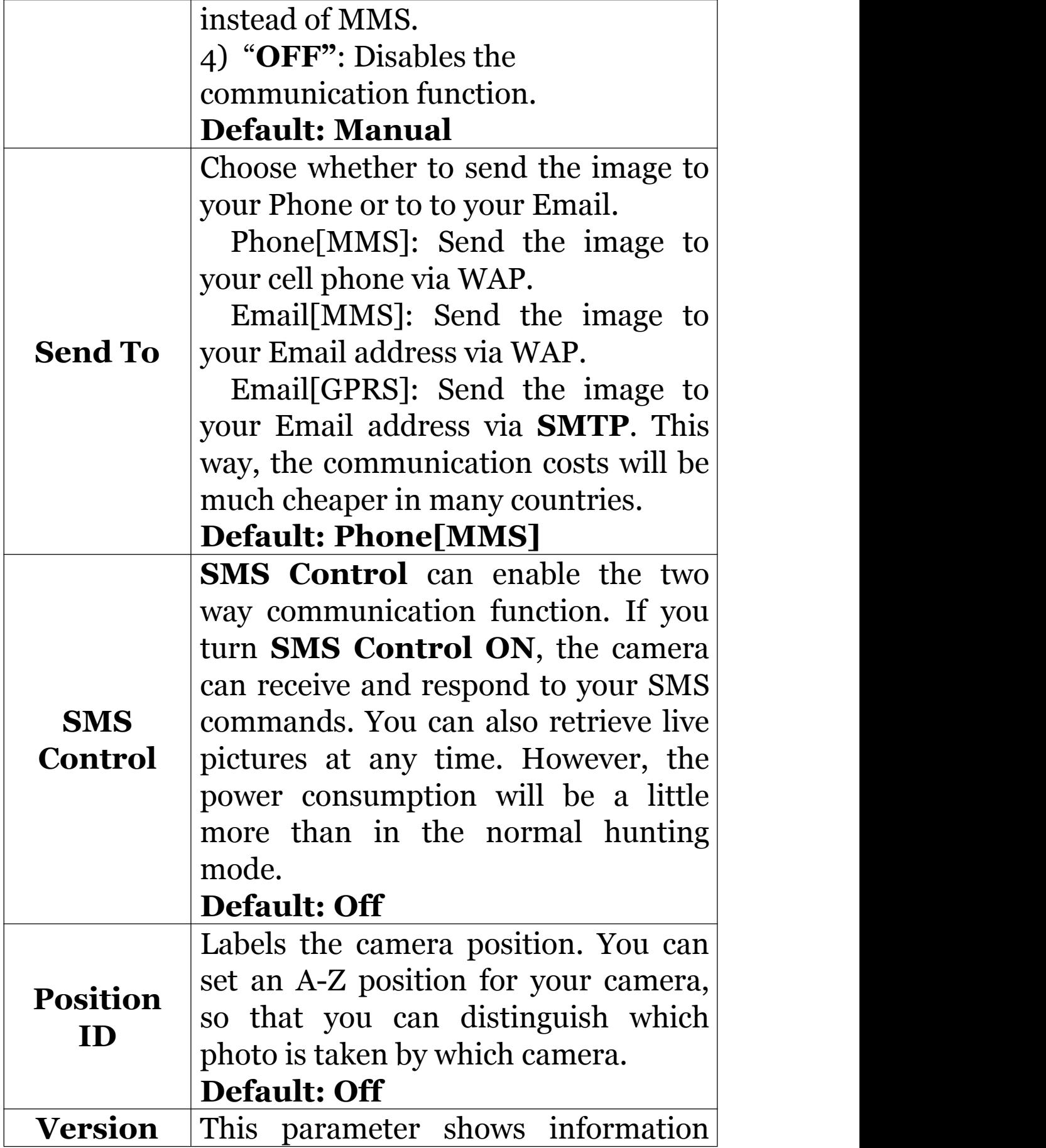

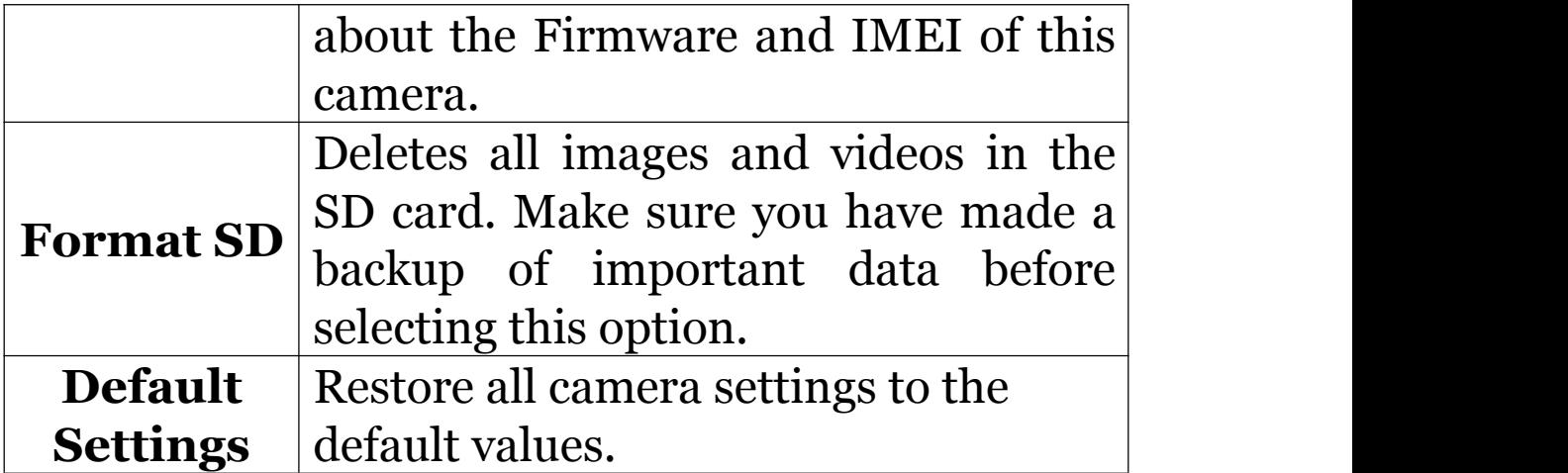

# <span id="page-24-0"></span>**4 Troubleshooting**

1 There is something in front of the camera lens. Is the camera broken?

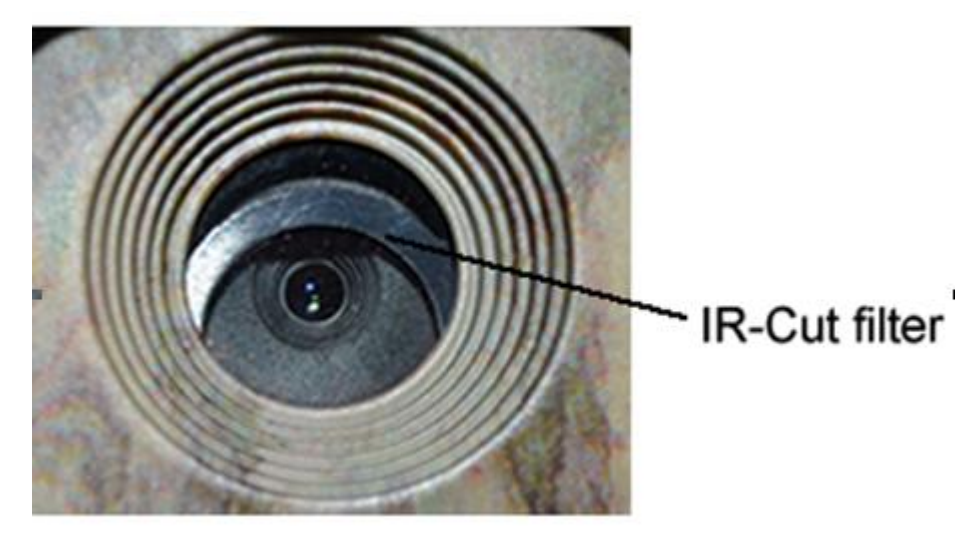

A: The camera is not broken. What's in front of the lens is called an IR-cut filter. When the camera is powered on, the IR-cut will reset and cover the lens. The IR-cut will be at a random place only when the camera is powered off.

2 The camera display screen is not working anymore.

A: Most likely, no SD card was inserted in the camera when it was turned on. Please make sure a working SD card has been inserted in the camera before it is turned on.

3 Why can't my phone receive MMS?

A: The MMS/GPRS function needs the SIM cards in both your camera and phone to have enough balance and have access to a data plan.

## <span id="page-26-0"></span>**5 PIR Detection Zone**

This camera has a new PIR design, which is patented. The new PIR's detection range can reach90ft in good environments. The following picture compares the detection zone between the normal PIR and the new PIR.

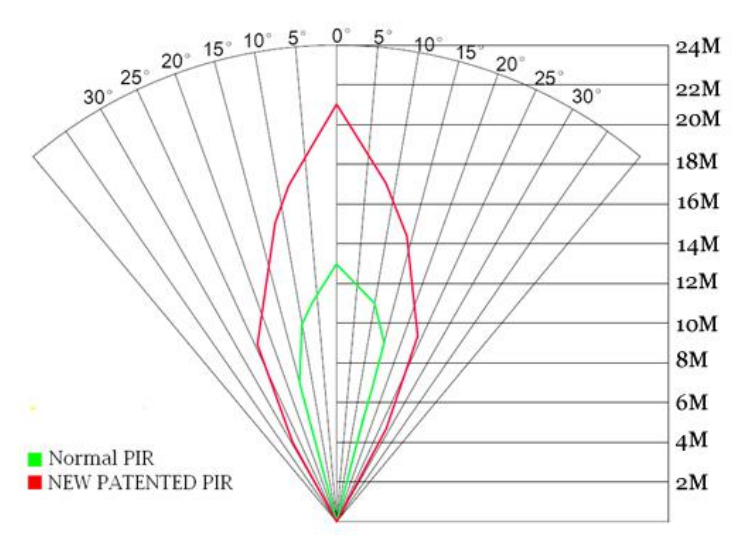

The PIR detection angle  $(\alpha)$  is barely smaller than the field of view (FOV) angle  $(β)$ . This design helps reduce the empty picture rate and capture most, if not all, motions.

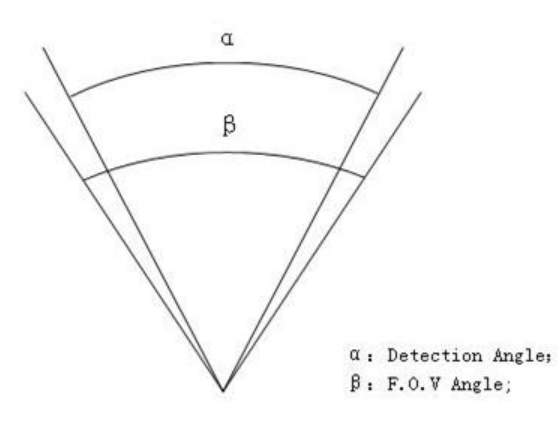

# <span id="page-27-0"></span>**6 Technical Specifications**

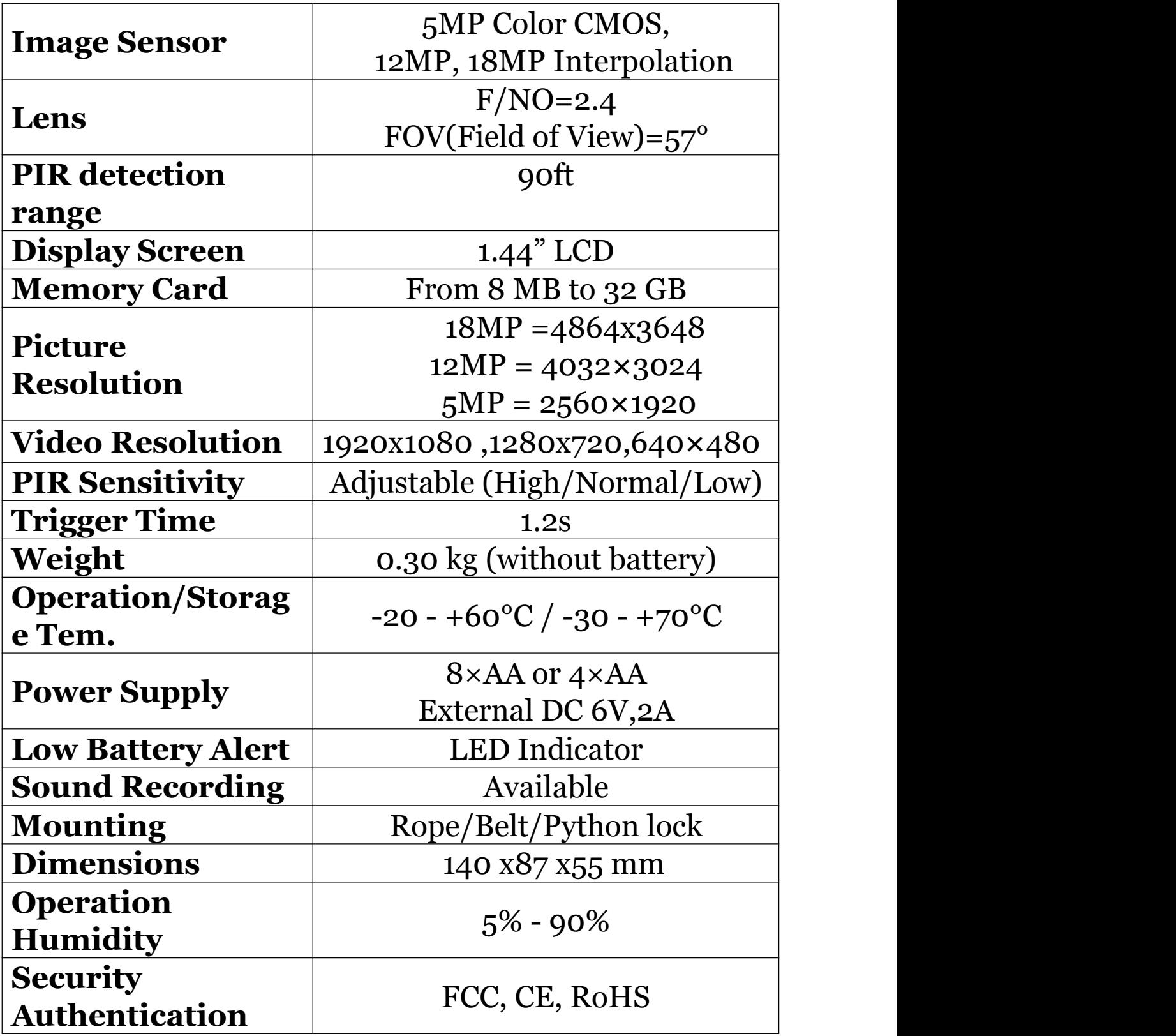

## <span id="page-28-0"></span>**7 Parts List**

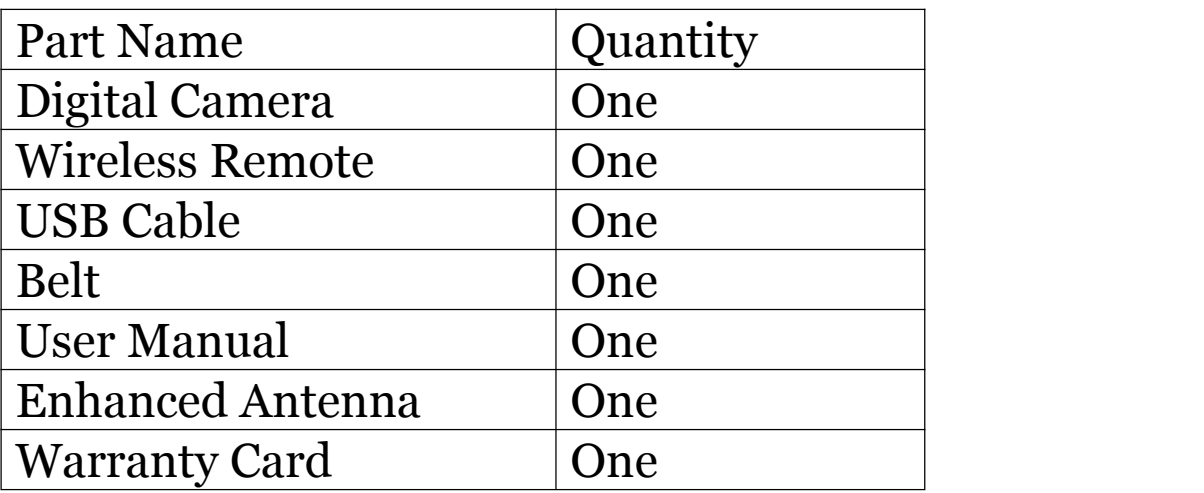

Download the camera setup software from here: <http://www.bolymedia.com/index/Support>

For Mobile applications:

- Android: Visit our website @ www.bolymedia.com
- Apple: Download the authorized application using the Apple Apps online store.

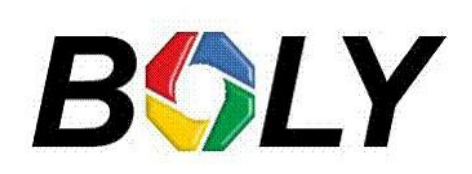

Version 1.0